# General Contractions of the Contract Contract Co

**Enhancements** 

Mobile POS

Mobile Ordering

<u>CMA</u>

**Bug Fixes** 

## Enhancements

## Mobile POS

• Read-Only Tee Sheet Capability for F&B Mobile POS Devices

<u>Use Case</u>: F&B Areas can now be configured to show a read-only version of the Tee Sheet. This provides a quick look at upcoming Tee Times, and gives F&B staff a way to see which members may be wrapping up their rounds.

| =            |                                                                                                    | D                            | ining Room  | i.              |                  | A   | . User 🚦 |
|--------------|----------------------------------------------------------------------------------------------------|------------------------------|-------------|-----------------|------------------|-----|----------|
| < TOD<br>Jur | and the second second second second second second second second second second second second second second second | FRIDAY SATURE<br>Jun 5 Jun 6 |             | MONDAY<br>Jun 8 | TUESDAY<br>Jun 9 | > 🗖 | 1.       |
|              |                                                                                                    | North Cour                   | se - Wednes | sday, Jun       | 3                |     |          |
| 07:00 AM     |                                                                                                    |                              |             |                 |                  |     |          |
| 07:10 AM     |                                                                                                    |                              |             |                 |                  |     |          |
| 07:20 AM     |                                                                                                    |                              |             |                 |                  |     |          |
| 07:30 AM     |                                                                                                    |                              |             |                 |                  |     |          |
| 07:40 AM     | Darcy Aar                                                                                                    | Guest TBA                    |             |                 |                  |     | ~        |
| 07:50 AM     |                                                                                                    |                              |             |                 |                  |     |          |
| 08:00 AM     |                                                                                                    |                              |             |                 |                  |     |          |
| 08:10 AM     |                                                                                                    |                              |             |                 |                  |     |          |
| 08:20 AM     |                                                                                                    |                              |             |                 |                  |     |          |
| 08:30 AM     |                                                                                                    |                              |             |                 |                  |     |          |
| 08:40 AM     |                                                                                                    |                              |             |                 |                  |     |          |
| 08:50 AM     |                                                                                                    |                              |             |                 |                  |     |          |
| 09:00 AM     | Jim Aaron                                                                                                    | Linda Aaron                  |             |                 |                  |     | ~        |
| 09:10 AM     |                                                                                                    |                              |             |                 |                  |     |          |
| 09:20 AM     |                                                                                                    |                              |             |                 |                  |     |          |
| 09:30 AM     |                                                                                                    |                              |             |                 |                  |     |          |
| 09:40 AM     |                                                                                                    |                              |             |                 |                  |     |          |
| 09:50 AM     | Sally And                                                                                                    | Guest TBA                    | Guest TBA   | Guest           | : TBA            |     | ~        |

**Note:** This functionality is controlled by the "Show Tee Time as Read-Only in POS" Setting within Areas > POS Options.

## • Kiosk Screen Group in Mobile POS

<u>Use Case</u>: Users can now designate a Screen Group to populate in Mobile POS when using the member facing Kiosk mode for Area Check In's. This enables members to add additional items to their check in ticket.

| <ul> <li>Fitness Kiosk, Quick Tick</li> <li>Server: A. User</li> </ul> | et      | All Items                     |                        |
|------------------------------------------------------------------------|---------|-------------------------------|------------------------|
| 6333 - Aaron, Henry                                                    | \$      | Single Class                  | WORKOUT CHECK-         |
| Member Check In x 1                                                    | \$5.00  |                               | 50.00                  |
| Single Class x 1                                                       | \$16.00 | \$16.00 🛨                     | \$0.00                 |
| Candy Bar x 1                                                          | \$2.00  | \$<br>Swedish Massage 1       |                        |
| Add Gratuity                                                           | Ð       | Hour                          | 10 Class Series        |
| Subtotal                                                               | \$23.00 | \$90.00 😁                     | \$150.00 <del>•</del>  |
|                                                                        |         | 20 Class Series<br>\$280.00   | Beverage<br>13 items → |
|                                                                        |         | 30 Class Series<br>\$390.00 € | Lessons<br>8 items →   |
|                                                                        |         |                               |                        |
|                                                                        |         | 40 Class Series               | 50 Class Series        |
| Рау                                                                    |         | \$480.00 😁                    | \$550.00 😁             |

**Note:** Configuration for this functionality is set at the POS > Terminals level. Please contact support for assistance in configuring this setup.

| Home POS Te     | rminal 7 ×                                                                                                    |                 |                                                                           |
|-----------------|----------------------------------------------------------------------------------------------------|-----------------|---------------------------------------------------------------------------|
|                 | <b>A</b>                                                                                                    |                 |                                                                           |
| ID:             | POS Terminal 7                                                                                                    |                 |                                                                           |
| Description:    | Fitness POS                                                                                                    |                 |                                                                           |
| Area:           | Fitness Kiosk                                                                                                    |                 |                                                                           |
| Blackboard ID:  | 3                                                                                                    |                 |                                                                           |
| Point Of Sale C | options                                                                                                    |                 |                                                                           |
| POS Grid Fon    | it Size: 0 <i>(0-30)</i><br>In/Out<br>Ingerprint Only<br>Fingerprint Only<br>Confirmation<br>en Drawer Button At Start |                 | en After Send<br>ck Cash Print<br>ck Charge Print<br>ck Credit Card Print |
|                 | Ticket Employee:                                                                                                    | (None)          | Q                                                                         |
| Membe           | er Charge Payment Type:                                                                                                | (None)          |                                                                           |
| Cr              | edit Card Payment Type:                                                                                                | CE PAY Test TBT |                                                                           |
|                 | Screengroup:                                                                                                    | Fitness New     |                                                                           |

## • CE Payments Credit Card Settlement for Kiosk Check In

<u>Use Case</u>: Along with the ability to add items to a Kiosk Check In, Clubs can now give their Members the option to pay by Credit Card using CE Payments, when finalizing a check in.

| × Fitness K<br>Server: A | Kiosk, Quick Ticket<br>A. User |           | All Items                       |                             |
|--------------------------|--------------------------------|-----------|---------------------------------|-----------------------------|
| •                        | Aaron, Henry                   | \$        | Single Class                    | WORKOUT CHECK-<br>IN        |
| Member Che               |                                | \$5.00    | \$16.00                         |                             |
| Subtotal                 | 1                              | \$5.00    | \$<br>Swedish Massage 1<br>Hour | 10 Class Series             |
| C                        | lose                           | Select Pa | yment Method                    | 0                           |
|                          |                                |           | ber Charge<br>edit Card         | e<br>→                      |
|                          |                                |           | 30 Class Series<br>\$390.00     | Lessons<br>8 items →        |
|                          | Pay                            |           | 40 Class Series                 | 50 Class Series<br>\$550.00 |

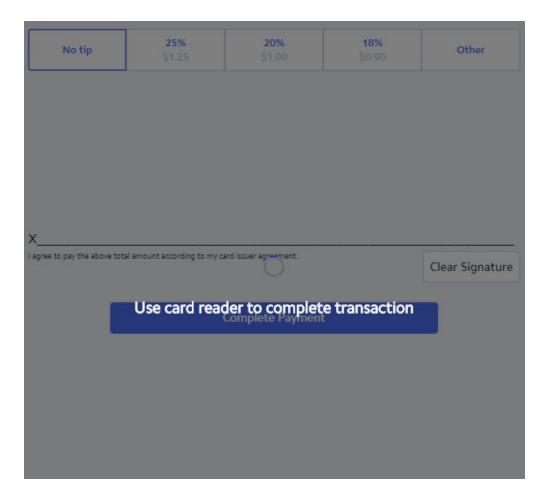

**Note:** Configuration for this functionality is set at the POS > Terminals level. Please contact support for assistance in configuring this setup.

| Home POS Ter               | rminal 7 ×                            | •                                                                                             |                   |
|----------------------------|---------------------------------------|-----------------------------------------------------------------------------------------------|-------------------|
| ID:                        | POS Terminal 7                        |                                                                                               |                   |
| Description:               | Fitness POS                           |                                                                                               |                   |
| Area:                      | Fitness Kiosk                         |                                                                                               |                   |
| Blackboard ID:             | 3                                     |                                                                                               |                   |
| POS Grid Fon               | neout: 0 (in seco<br>t Size: 0 (0-30) | nds, zero disables the timeout)<br>☑ Exit to Listener<br>☑ Stay on Screen<br>□ Suppress Quick | After Send        |
| Clock Out C<br>Display Ope | en Drawer Button At Start             | Suppress Quick Suppress Quick Suppress Quick Suppress Memb                                    | Credit Card Print |
|                            | Ticket Employee:                      | (None)                                                                                        |                   |
|                            | r Charge Payment Type:                | (None)                                                                                        | Q                 |
| Cre                        | edit Card Payment Type:               | CE PAY Test TBT                                                                               | Q                 |
|                            | Screengroup:                          | Fitness New                                                                                   |                   |

## • Return to Mobile Ordering Tab after Editing Mobile Ordering Tickets

<u>Use Case</u>: Previously, after either settling a Mobile Ordering ticket in Mobile POS, or editing the ticket, the user would be returned back to the "Open Tickets" tab, rather than Mobile Ordering. The system will now return the user back to the Mobile Ordering tab, so that they can quickly open and edit other Mobile Orders.

## • Tee Times Send From Email Address

<u>Use Case</u>: Users can now define a specific "send from" email address for Mobile POS Tee Time Check In confirmations. Previously, the email would always come from the address defined within System Settings > General > Email Settings.

| Image: Several       Image: Several       Image: S                                                                                                    | Settings Log Integration Setting Sync Frequen Edit Office Cloud Endpoint Endpoints                                                                                                    |   |
|----------------------------------------------------------------------------------------------------|----------------------------------------------------------------------------------------------------|---|
| image: Supervised and the second second                                 | Image: Second second secon | × |
| Clubessential ClubSoft Links ClubSoft Links CRM Comment Portal Comment Portal Comment Portal Comment Products Comment Portal Comment Products Comment Portal Comment Portal Comment Porta | Admin Secret K<br>Timezo<br>Password:<br>Password:<br>Password:<br>Validate<br>CE Endpoint:<br>None<br>User Tickets APIS<br>User Times Dining Events<br>Enabled<br>Email From Address:                                                                                                    |   |

## Mobile Ordering

## • Item Modifier Countdown Support

<u>Use Case</u>: When an Item has been added to a Modifier Group, and that item has been configured for countdown in Mobile POS, the system will automatically increment the Item's countdown when ordered via Mobile Ordering.

## CMA

## • MAP - Member Check In Metric

<u>Use Case</u>: Clubs can optionally add the new Member Check In metric to the MAP score. The Member Check In metric provides clubs a powerful new perspective for tracking member engagement.

| ♦ Configure MAP Score Settings –                                          | o × |
|---------------------------------------------------------------------------|-----|
| 📙 🔛 💹 🔍 🕢                                                                 |     |
| Use transactions from the past 30 days.                                   |     |
| Include dollars spent at the club with a weight of                        | 40  |
| Weigh a member's score vs their member type by:                           | 80  |
| $\checkmark$ Include dependent dollars spent at the club with a weight of | 20  |
| Weigh a member's score vs their member type by:                           | 80  |
| ✓ Include years of membership at the club with a weight of                | 10  |
| Weigh a member's score vs their member type by:                           | 80  |
| ✓ Include number of late payments made with a weight of                   | 10  |
| Weigh a member's score vs their member type by:                           | 80  |
| Include number of reservations made with a weight of                      | 10  |
| Weigh a member's score vs their member type by:                           | 80  |
| Include number of check ins made with a weight of                         | 10  |
| Weigh a member's score vs their member type by:                           | 80  |
| Exeduciate following.                                                     |     |
| Member Types                                                              |     |

## • CE Payments Settlement Report - Filter by Funds in Transit Account

<u>Use Case</u>: The CE Payments Settlement Report can now be filtered by Funds in Transit G/L account. This can be useful for multi-location clubs with multiple CE Payments tokens configured.

| • Areas        | System Settings                                           | 🔮 Reporting Dashboard 🗙 📫 M      | anage Members 🔗 Terminals        |                        |
|----------------|-----------------------------------------------------------|----------------------------------|----------------------------------|------------------------|
| Home CE F      | Payment Settlements ×                                     |                                  |                                  |                        |
| Report Setting | s: (Default) -                                            | 🔒 Save Current Settings 🍵 Delete | Selected Setting   🗌 Make Public | 🗭 Setup Email Delivery |
| Start Date:    | <mark>6/ 3/2020                                   </mark> | End Date: 6/ 3/2020              | S Endpoints: (All)               |                        |
| Filter By:     | All Transactions                                          | Group By: Transactions           | Funds in Transit Accounts: (All) |                        |
|                | Expand All                                                |                                  |                                  |                        |

#### Member Payment Activity Report - Cash Receipt Filter

<u>Use Case</u>: A Cash Receipt filter has been added to the Member Payment Activity Report. This enables users to quickly identify which members have submitted an online payment within the defined date range. Users can also utilize this report to populate a dynamic group, which can then be used to email members who have not yet submitted an online payment, inviting them to do so.

|                                                                                            | pe: PayCloud ACH, Pay |           |                   |                   |                        |            |      |
|--------------------------------------------------------------------------------------------|-----------------------|-----------|-------------------|-------------------|------------------------|------------|------|
| ember: <all></all>                                                                         |                       |           |                   |                   |                        |            |      |
| ember Group:                                                                               | <all></all>           |           |                   |                   |                        |            |      |
| lember Type: <                                                                             |                       |           |                   |                   |                        |            |      |
| R Ledger: <ai< td=""><td></td><td></td><td></td><td></td><td></td><td></td><td></td></ai<> |                       |           |                   |                   |                        |            |      |
| rom 9/1/2019 1                                                                             | To 2/1/2020           |           |                   |                   |                        |            |      |
| ember Paymei                                                                               | nt Activity Report    |           |                   |                   |                        |            |      |
| fficeInternal                                                                              |                       |           |                   | 00.0              |                        |            |      |
| 1                                                                                          | of 3 🕨 🎽 🧔            | 🛞 🕲 🖨 🛛   | ■ 10 - 1          | 00% -             |                        | Find       | Next |
| Member:                                                                                    | (None)                | . E       | xclude Guest Memb | er CR Types:      | PayCloud CC,Pa         | ayC 🗹      |      |
| Groups:                                                                                    | (All)                 | Types:    | (All)             | Account:          | <all ledgers=""></all> | ~          |      |
| Start Date:                                                                                | 9/ 1/2019 🗸 🔇         | End Date: | 2/ 1/2020 ~       | Netail Level:     | Member                 | ~          |      |
| Report Setting                                                                             | s: (Default)          | T Save    | Current Settings  | Delete Selected S | etong   [] M           | ake Public | Ø    |

| 20.00 |      |                   |             |
|-------|------|-------------------|-------------|
| ÷     | M63  | Marie, Walter     | \$4,878.10  |
| +     | 1301 | Martinez, John    | \$2,493.31  |
| Ŧ     | G89  | Bradbury, John    | \$574.36    |
| Ŧ     | F38  | Langley, Barbara  | \$2,587.50  |
| Ŧ     | E37  | Mccarthy, Phyllis | \$928.09    |
| Ŧ     | M8   | Coll, David       | \$3,419.37  |
|       |      | company cranit    | • 1,02010 1 |

#### • Member Charge Wizard - Override Ability

<u>Use Case</u>: When charging by Member Group in the Member Charge Wizard, users can now override the 'Do Not Allow Member Charge Privileges' Status setting, if desired. Club admins may want to override this setting for billing purposes, while still preventing those Members from Member Charging at the POS.

| Today                |                                                                                              | Area: | Ladies Golf<br>Administrative<br>Monthly Service Charge | Q<br>Q<br>Q       |                              |                             |  |
|----------------------|----------------------------------------------------------------------------------------------|-------|---------------------------------------------------------|-------------------|------------------------------|-----------------------------|--|
|                      | Charge Privileges<br>This batch contains 2 meml<br>Mike Gold: MF<br>Brenda Williams Waterman |       | have Member Charge Pri                                  | vileges. Se<br>No | elect Yes to indude these me | mbers or No to remove them. |  |
| rs<br>etermine Price |                                                                                              |       |                                                         |                   |                              |                             |  |

#### • AP - Quick Check Improvement

<u>Use Case</u>: Changes were made to the AP Quick Check tool in order to prevent a user from entering a date in an invalid format.

#### • General Ledger - Accounts Grid

<u>Use Case</u>: The "Restricted" column on the G/L Accounts grid has been updated to "Inactive", to accurately reflect the Account setting name.

| Account Number 🔺 💎 | Name 💎                       | Ledger Category 🤇 | Inactive 🤄 | Rollup Name | 🝸 Ledger Type Name 🌍 |
|--------------------|------------------------------|-------------------|------------|-------------|----------------------|
|                    |                              |                   |            |             |                      |
| 1000               | Operating Account            | Current Asset     | ~          | Cash        | Asset                |
| 1001               | New Operating Account        | Current Asset     |            | Cash        | Asset                |
| 1002               | CE Payments Funds in Transit | Current Asset     |            | Cash        | Asset                |
| 1005               | Petty Cash - Office          | Current Asset     |            | Cash        | Asset                |
| 1006               | Petty Cash - F&B             | Current Asset     |            | Cash        | Asset                |
| 1007               | Escrow Account               | Current Asset     |            | Cash        | Asset                |
| 1010               | Janney Investment Account    | Current Asset     |            | Cash        | Asset                |

| dit Ledger Account — |                |          |
|----------------------|----------------|----------|
| Account Category:    | Current Asset  | Q        |
| Account Number:      | 1007           |          |
| Name:                | Escrow Account |          |
| epartmental Roll-Up: | Cash           | <b>\</b> |
| onsolidated Roll-Up: | Cash           | <b>\</b> |
| Description:         | -107           | *        |
| Туре                 | General        | •        |
|                      | ✓ Inactive     |          |

## • Approve Charge Batches - Mobile POS Batch Rendering

<u>Use Case</u>: Improved the speed of SJ batch preview rendering for Mobile POS batches in CMA. After double clicking on a Mobile POS charge batch to preview/post, the system will load the batch preview faster.

## **Bug Fixes**

- Fixed a Mobile Ordering Issue where users could not place Future Orders on iOS devices
- Removed the return to inventory prompt when returning an Item in Classic POS, to prevent the system from improperly returning Items to inventory (All selected items will now be returned to inventory)
- Fixed an issue where Price Schedules were not applying properly to Tee Time tickets in Mobile POS